# **Jak monitorować postępy uczniów?**

**Sprawdzaj postępy swoich uczniów i monitoruj ich naukę na bieżąco!**

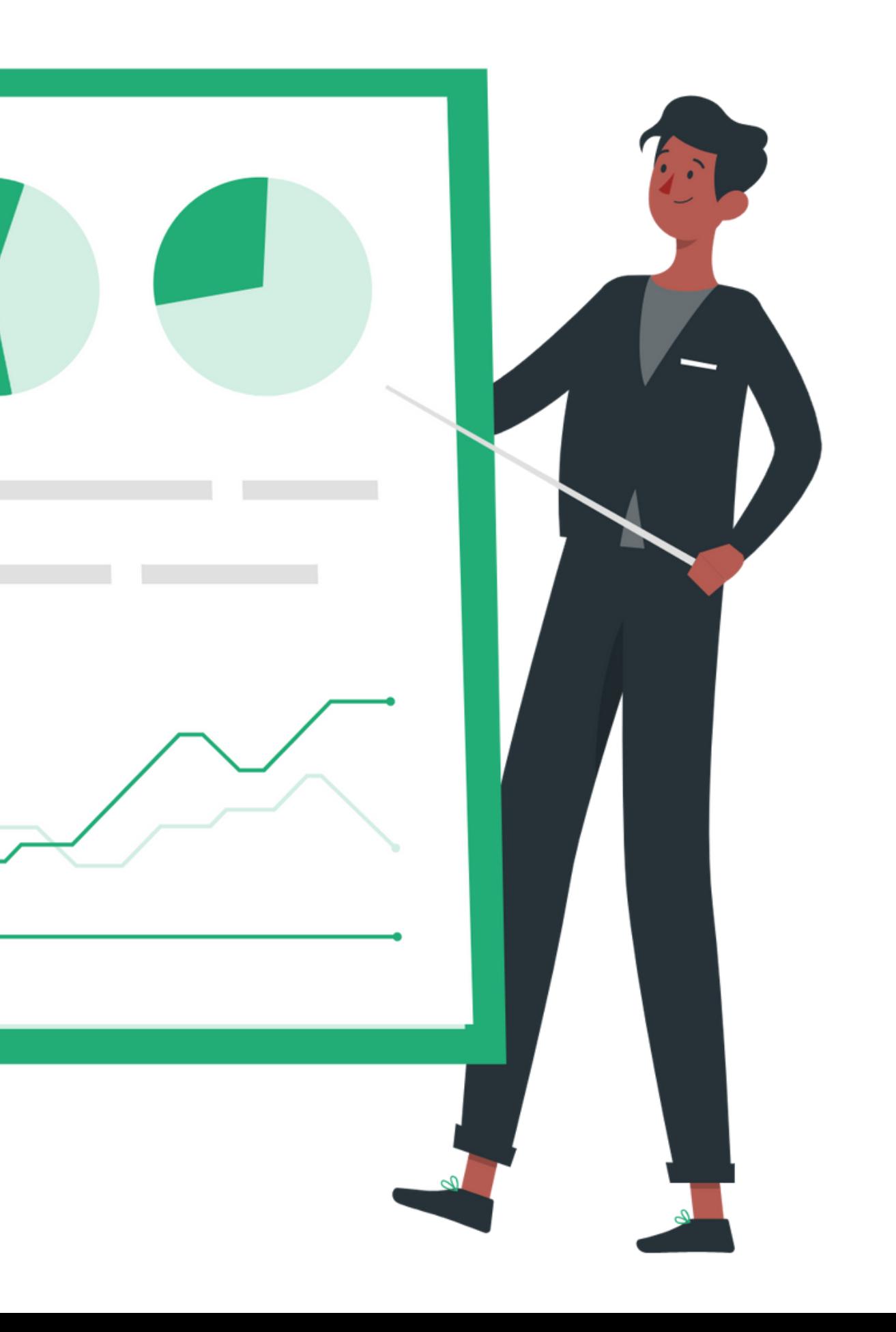

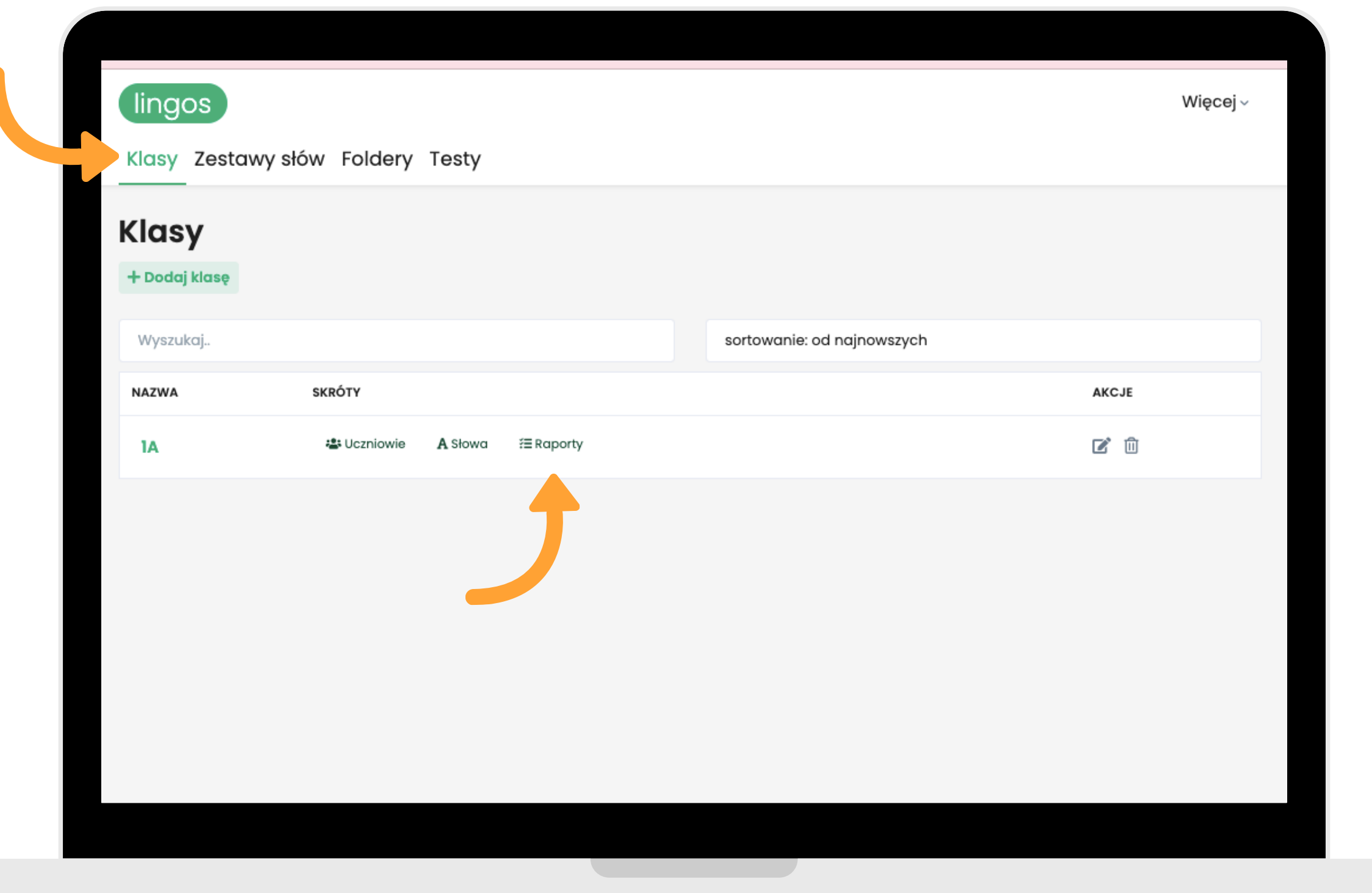

**Z górnego panelu wybierz zakładkę "Klasy" . W pasku danej klasy naciśnij "Raporty" .**

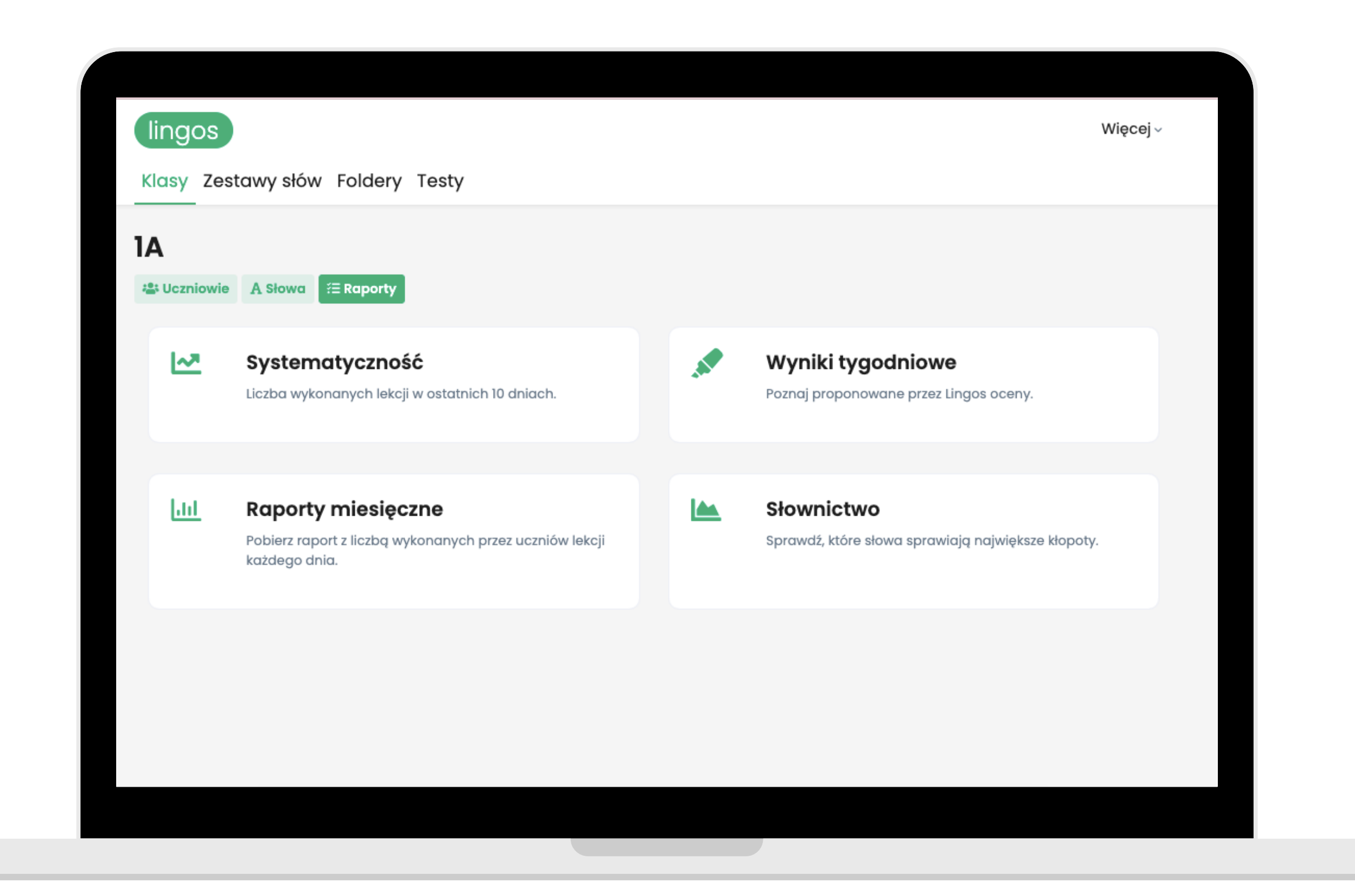

**W tym miejscu możesz sprawdzić raporty uczniów w danej klasie pod kątem systematyczności, wyników tygodniowych, raportów miesięcznych i słownictwa.**

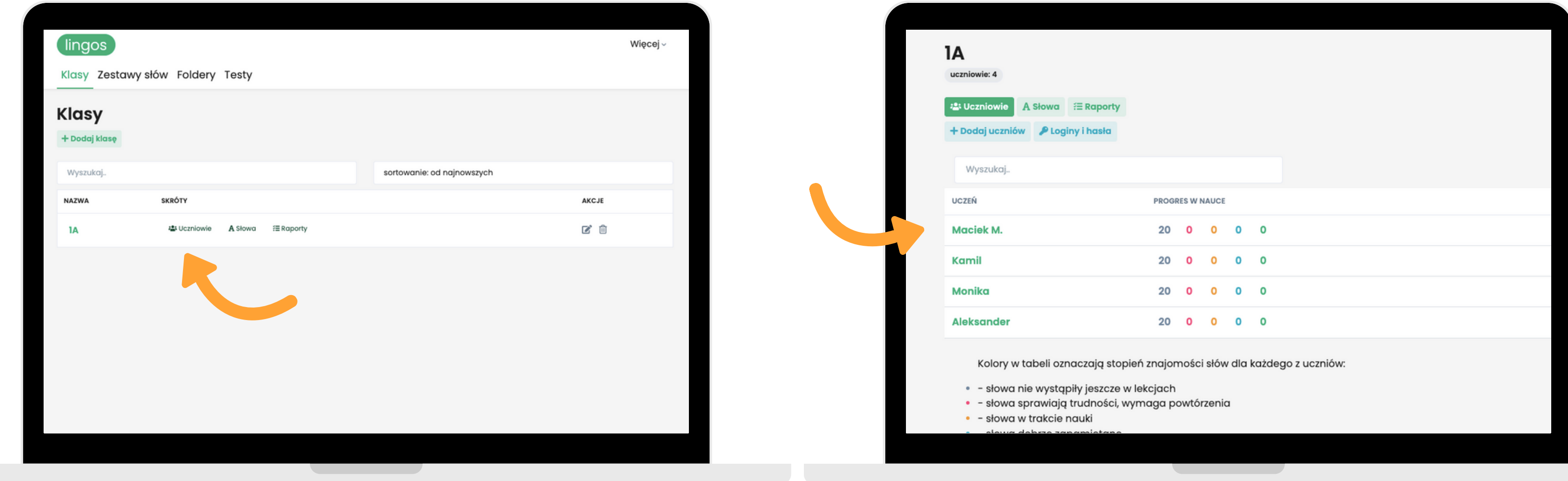

### **Możesz również sprawdzić dokładne wyniki poszczególnych uczniów. Wejdź w "Klasy" , wybierz daną klasę i kliknij na nazwę konkretnego ucznia.**

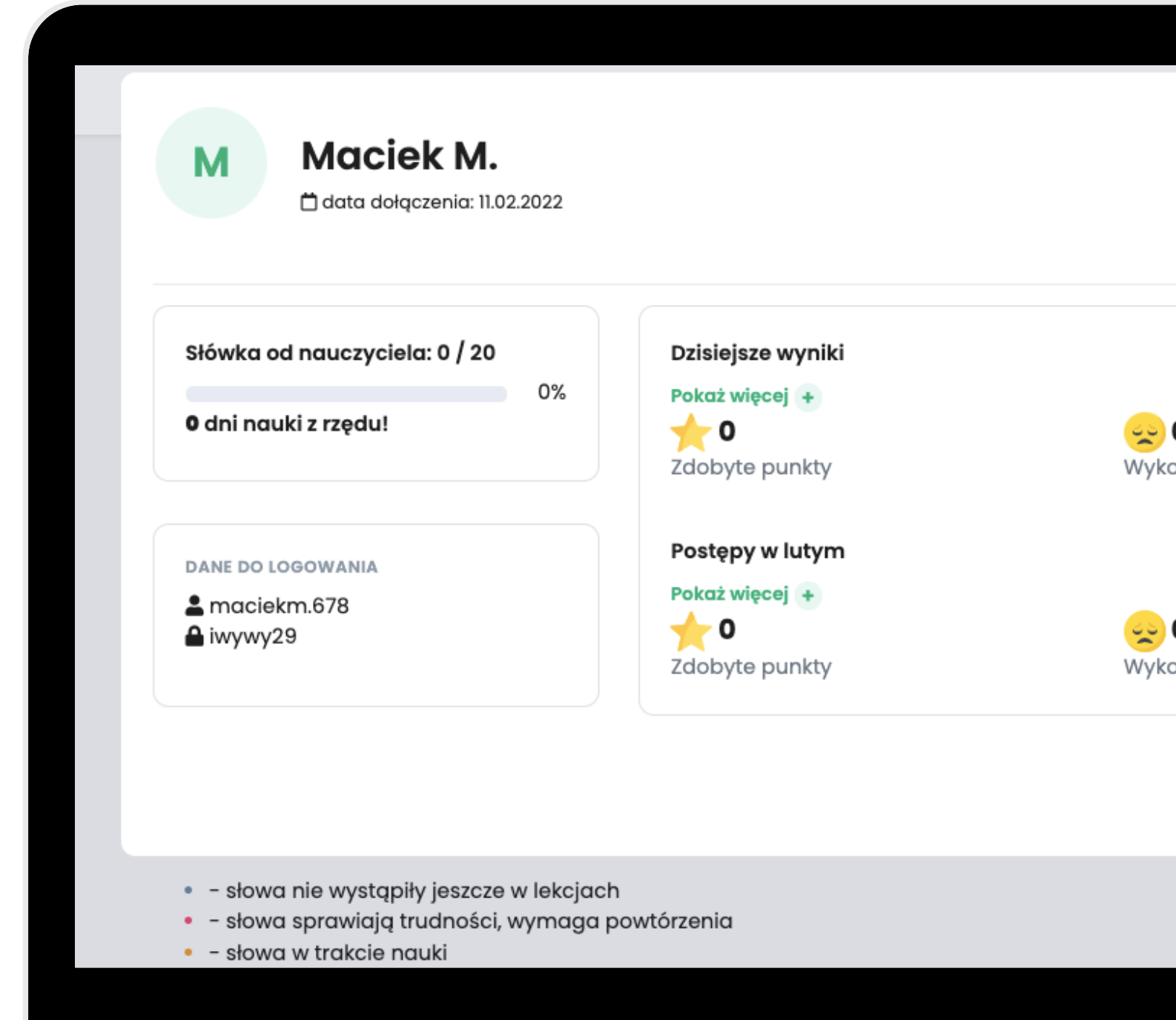

**Po kliknięciu na login ucznia, sprawdzisz liczbę uzyskanych punktów i liczbę wykonanych lekcji z danego dnia lub miesiąca.**

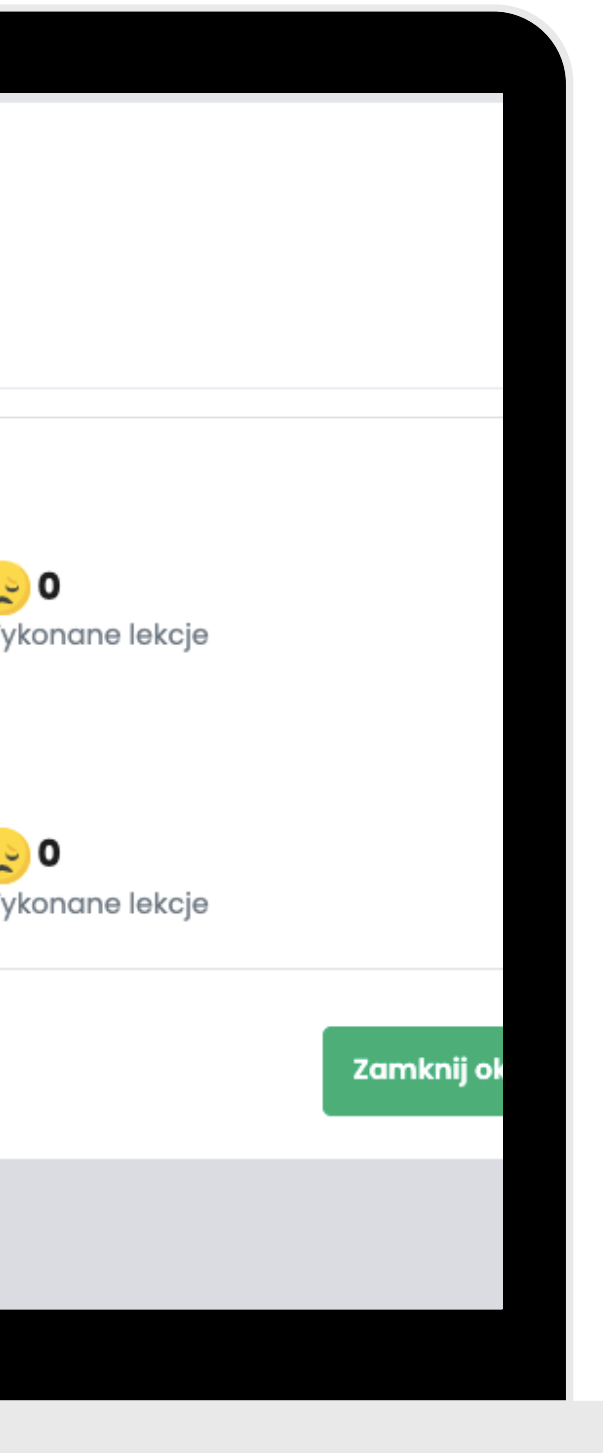

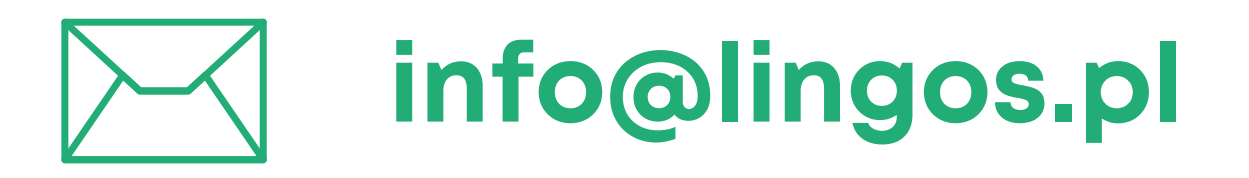

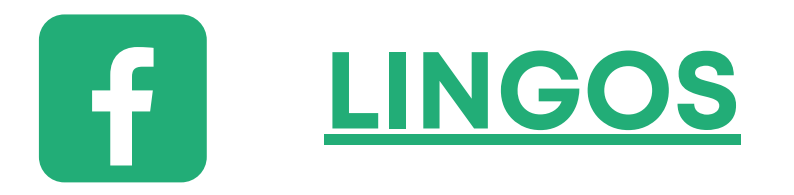

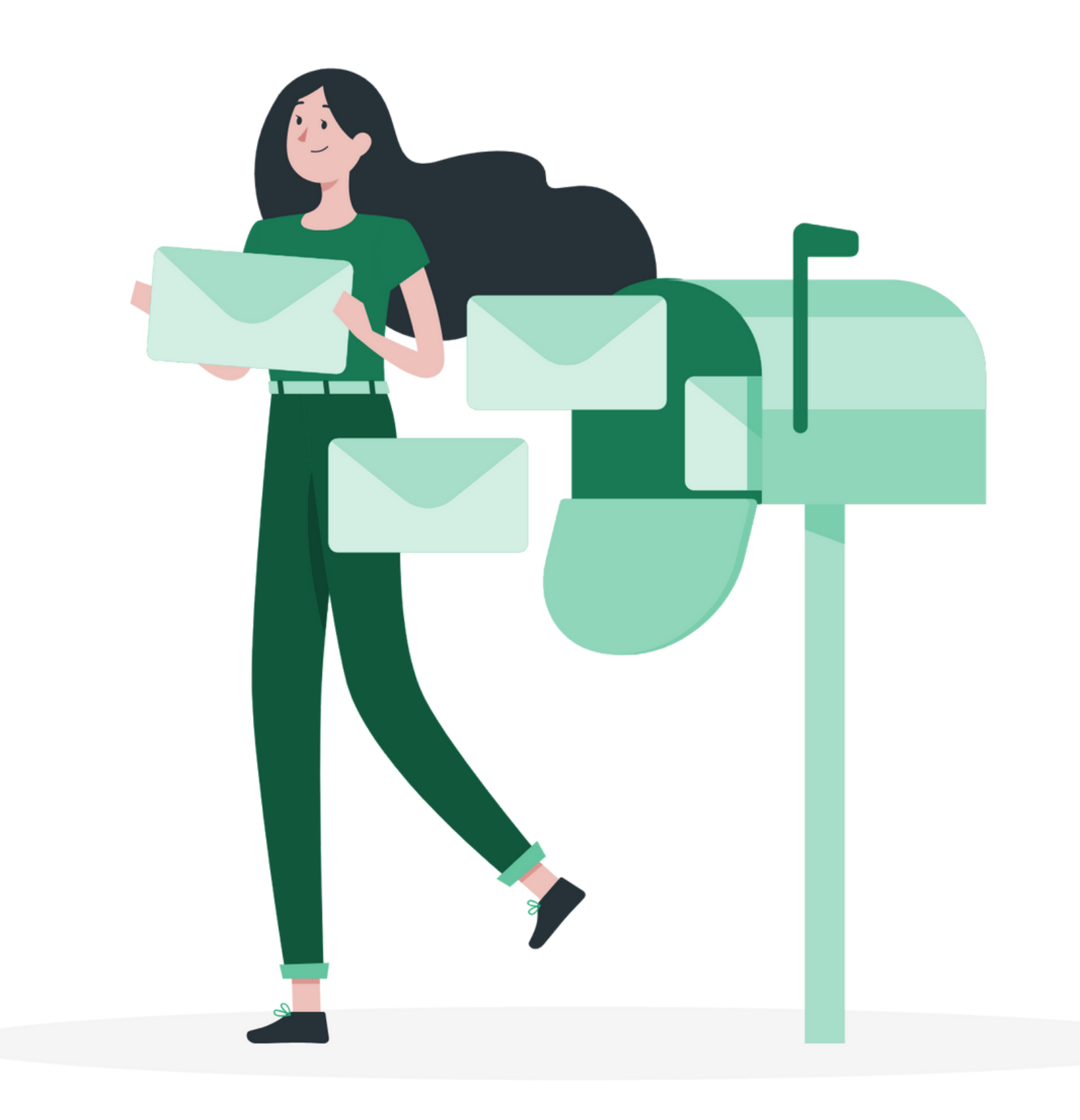

## **masz pytanie? Chętnie pomożemy!**

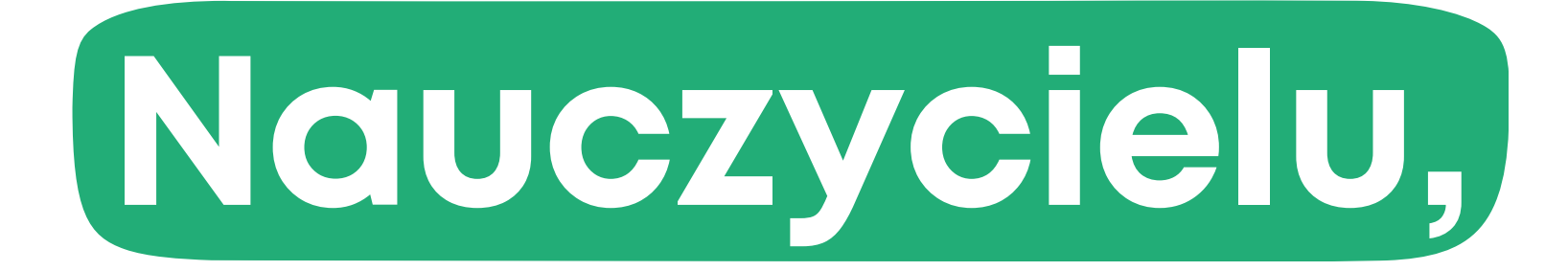